# **Common Quiz Questions**

This is a set of commonly asked quiz questions.

- [Can I edit Quiz Questions that have been answered in a quiz?](#page-0-0)
- [How can I exclude a question from quiz](#page-0-1)
- [How can I embargo quiz grades until a certain date?](#page-0-2)
- [How can I reset a Quiz Attempt for a Student?](#page-0-3)
	- [Deleting a quiz attempt](#page-0-4)
		- [Granting a Further Attempt](#page-1-0)
- [Can I shuffle some questions within a quiz?](#page-2-0)

## <span id="page-0-0"></span>Can I edit Quiz Questions that have been answered in a quiz?

There are cases when you may discover that a question in a quiz that has been answered isn't correct!

Most users will go and edit the question so that the answers are correct, and then typically do a re-grade.

Here's some guidance from Tim Hunt (maintainer of the Quiz Component in Moodle) that is worth knowing:

- Doing a regrade after changing the number of answers in a multiple choice question (i.e. from single answer to multiple answers) will delete the responses to the multiple choice question.
- (Afterall if there are now more than 1 answer, how could you know what the student would have chosen if they'd known about it at the time). Changing the question value (maximum mark / marked out of) is completely safe. **It does not even require a regrade**. The scores are re-
- calculated immediately (see [How can I exclude a question from quiz](#page-0-1) below) Changing some elements of a question, e.g. the grade of each choice in a multiple choice test, or correcting a typo in the question text, is safe, **but does require a regrade**.

**Changing the type of a question: don't do that.**

#### <span id="page-0-1"></span>How can I exclude a question from quiz

Sometimes you may decide that question in a quiz should no longer be counted. This may be due to it being very badly wrong, or any other reason.

You can discount the marks awarded for this question by setting the the Maximum Mark for the question to 0 on the **Edit Quiz** page:

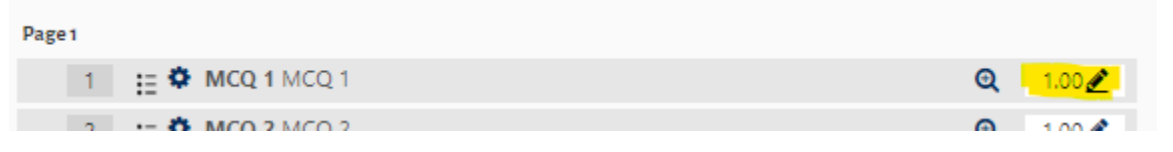

## <span id="page-0-2"></span>How can I embargo quiz grades until a certain date?

If you want to allow students to do a quiz, but **not** see their grade until a specified date you can do this by setting the following options in the quiz's settings:

- 1. **Timing / Close the quiz**: Set to the Deadline for quiz submission
- 2. **Review Options / During the attempt, Immediately after the attempt, Later when the quiz is still open**: Uncheck **Marks**
- 3. **Review Options / After the quiz is closed**: Check **marks**
- 4. **Restrict Access**: Create a **Date** restriction: (Until (deadline set in 1) OR (date grades to be visible from))

Once the embargo date elapses, you must then change the **Review options** to release the appropriate values. Typically these will be:

- Attempt (if you wish the students to see their own answers)
- Marks

### <span id="page-0-3"></span>How can I reset a Quiz Attempt for a Student?

There are 2 options, you can:

- 1. delete the students existing attempt.
- 2. grant the student a further attempt on the quiz.

#### <span id="page-0-4"></span>Deleting a quiz attempt

- 1. Access the Quiz Grades Report
- 2. Select the student attempt (note they could have multiple attempts), using the checkbox on the left:

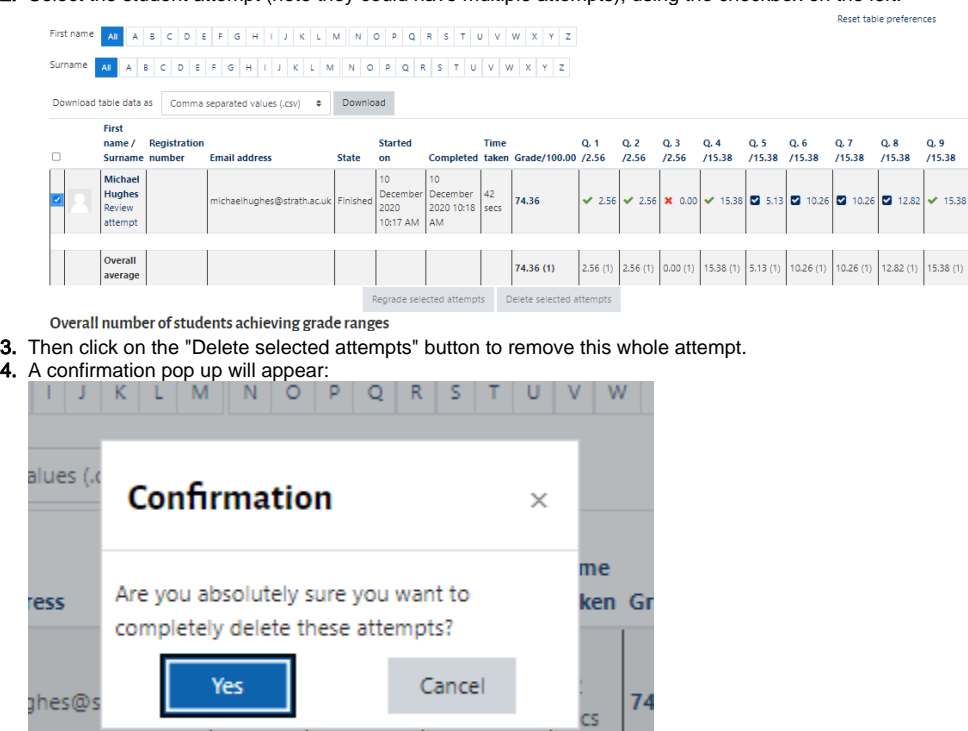

5. Clicking on "Yes" will remove the atttempt, and the student will be able to re-do the quiz (up to the number of attempts permitted).

#### <span id="page-1-0"></span>Granting a Further Attempt

Granting extra attempts will allow the student do the quiz again, whilst maintaining their previous attempt.

10:17 AM AM

1. Under the Quiz's admin settings click on the "User Overrides" option:

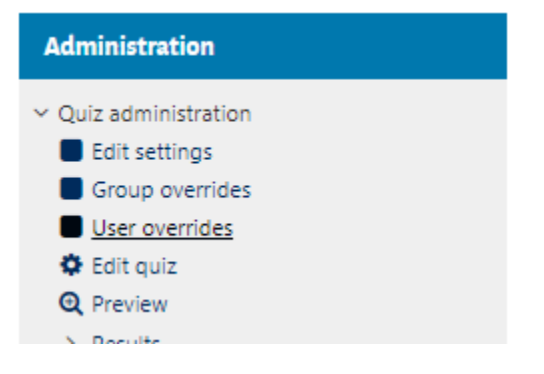

2. Click on the "Add user override" button:

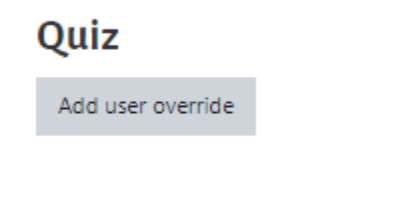

#### 3. The Override form will be displayed:

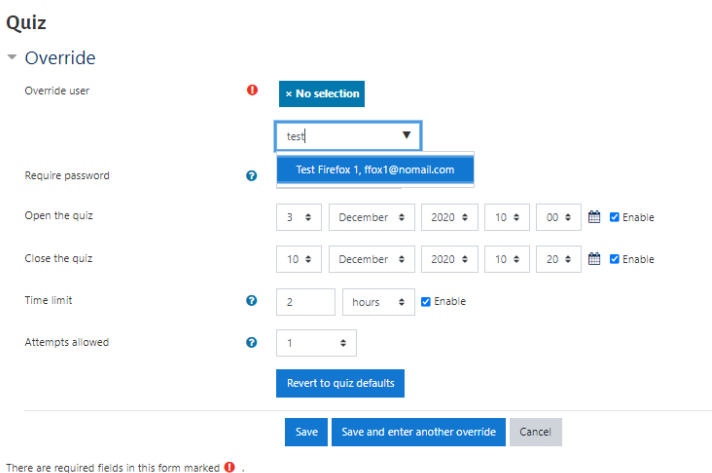

4. Under "Override user" enter the name or email address of the student, and the click on the relevant user to select them:

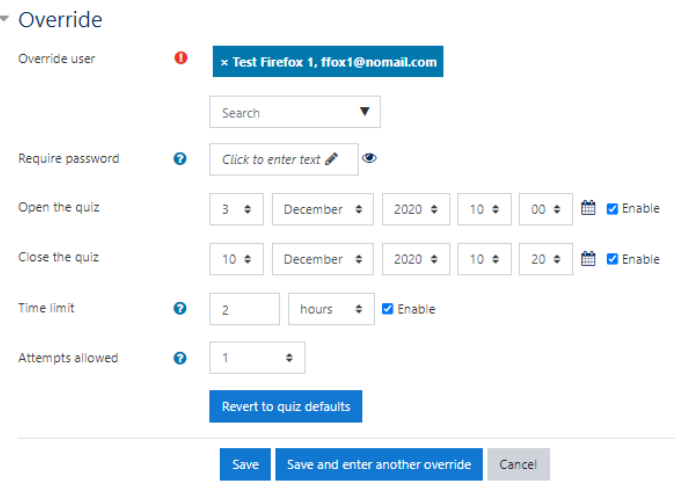

- 5. For "Attempts allowed" set the value to the **total number attempts allowed**. For example this should be set to **2** if the user has already had **1** attempt.
- 6. You can override other quiz settings for the user as necessary.
- 7. Click on the "Save" button to add the override.

# <span id="page-2-0"></span>Can I shuffle **some** questions within a quiz?

Yes,using the shuffle option will shuffle questions within a quiz:

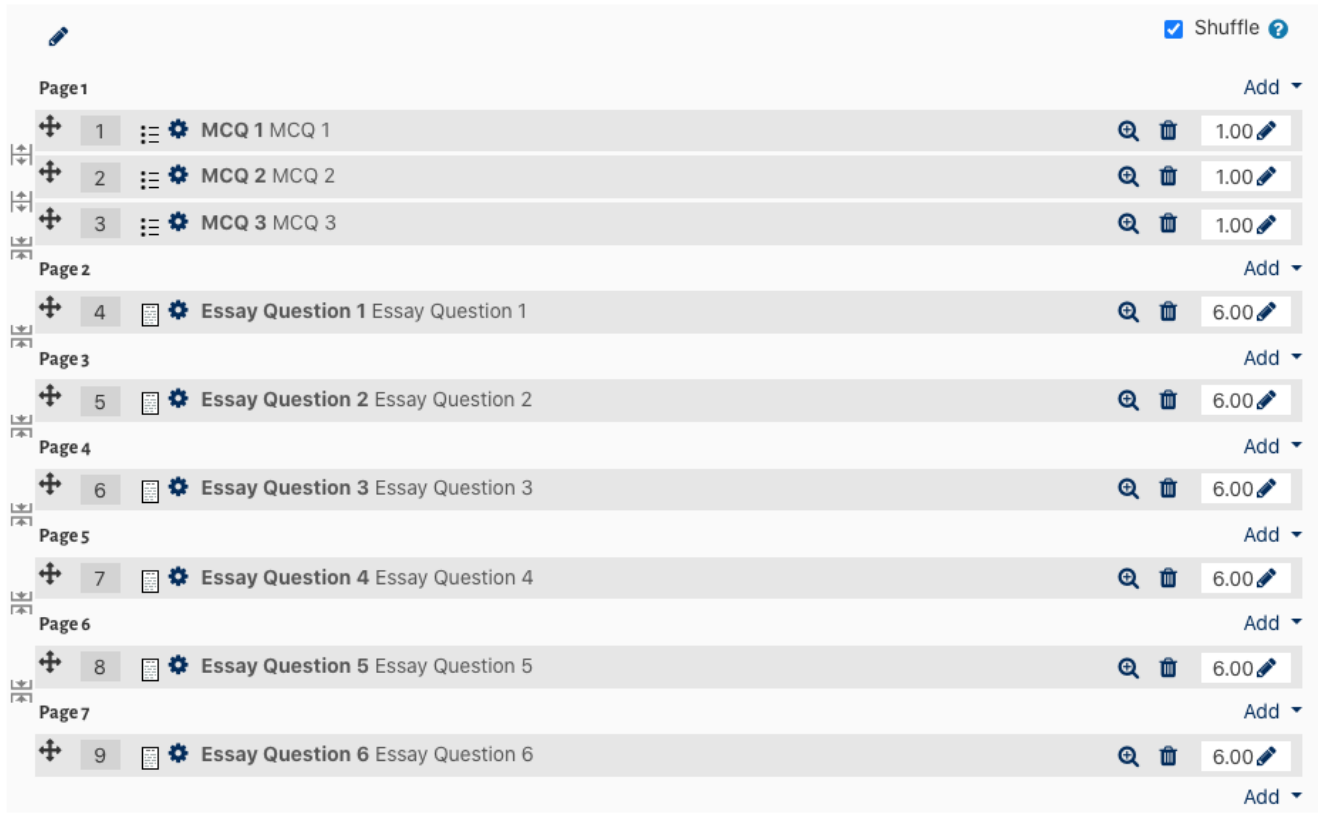

You can add a section heading to pages and this will enable a shuffle option for that section.

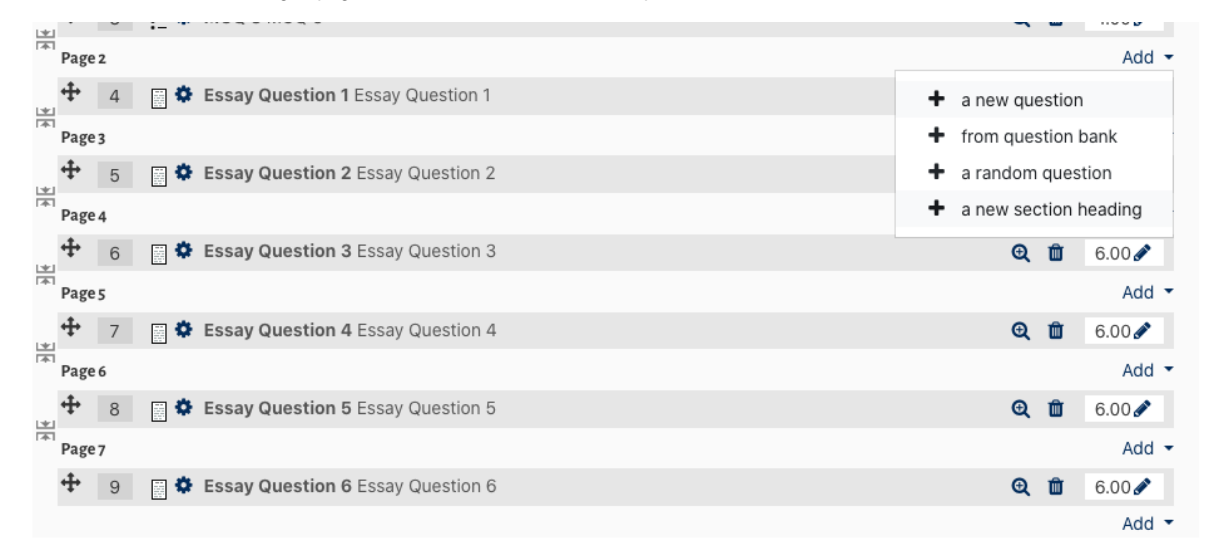

If a section heading is added (in this case **Essay Questions** below) you can shuffle the questions that precede/follow the heading:

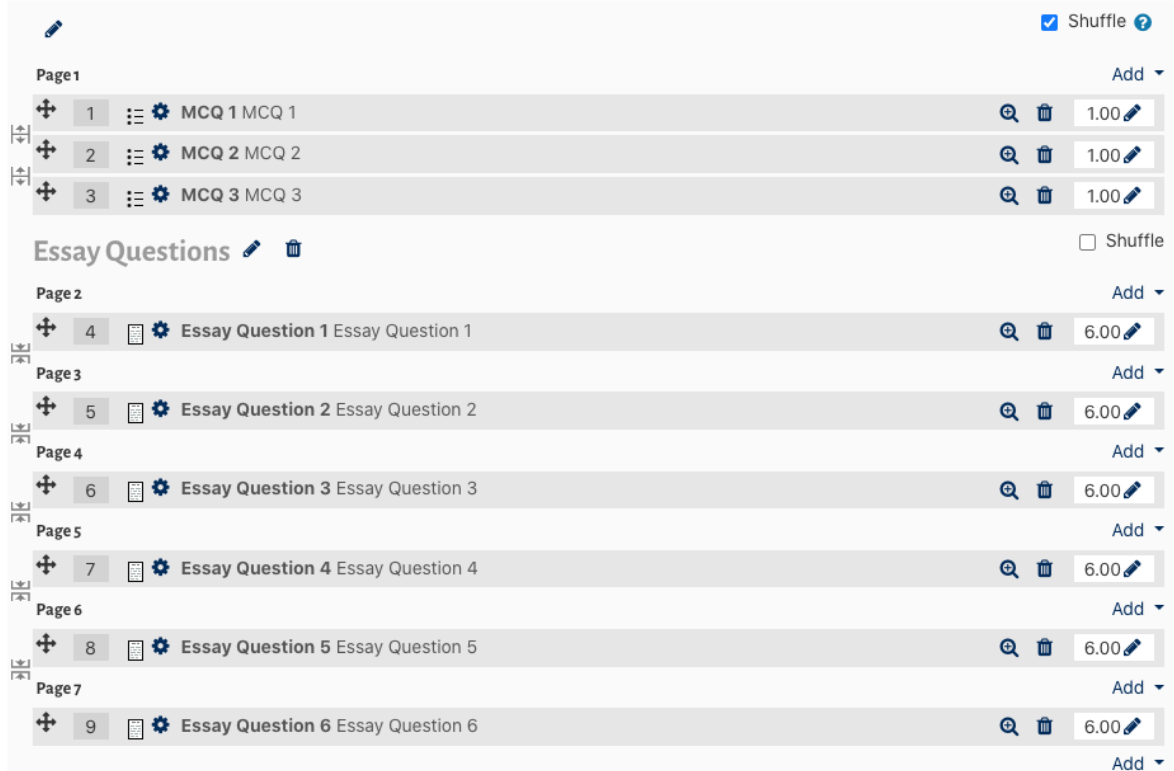

In the example above, only the questions before the **Essay Questions** section will be shuffled. The remaining essay questions would be presented in the order listed.